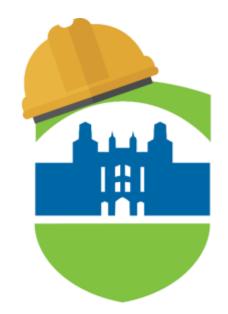

# LEHMAN COLLEGE

# SCHEDULE BUILDER

#### How to Guide for Advisors

Last Updated: September 20, 2023

# Table of **Contents**

#### 03

What is Schedule Builder?

04

How to Access Schedule Builder

#### 05

How to Select Terms For Advisement

## 07

How to Search for Classes

# 10

How to Generate Schedules

17

# 14

How to Assign Classes To Students

Assigning a Recommendation to a Student

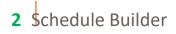

# What is Schedule Builder?

Schedule Builder is a tool that allows students to plan their class schedule and register for classes for the upcoming semester. With this tool, students can arrange selected courses into conflict- free timetable options, making it easier to see what available options best fit into their personal and academic lives.

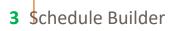

#### How to Access Schedule Builder

01 | Log into CUNYfirst with your credentials. After logging in, select the Campus Solutions Administrator tile

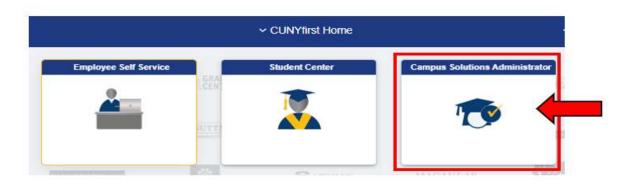

02 | Select the Schedule Builder tile once on the Campus Solutions Administrator page

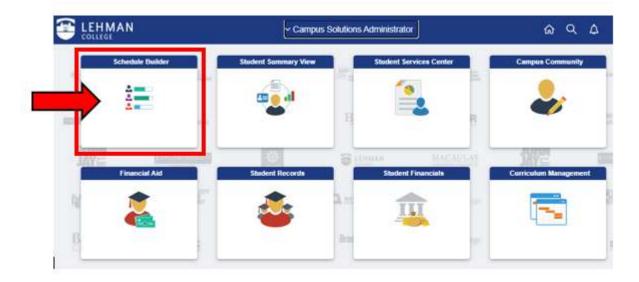

# How to Select Terms for Advisement

01 | Once the application opens, Schedule Builder's "**Welcome**" page should populate with the student's information.

| advising for         WELCOME         This software will help you find an optimal schedule for the stur         Select a Term you wish to Enroll for:         2020 Spring         2020 Sammer         2020 Fall         VSB Analytics         Start Over         Advising for:       1080)         When the too the start of the start of                                                                                                    | WELCOME       2019 Fall         This software will help you find an optimal schedule for the star       2020 Spring         Select a Term you with to Enroll for:       2020 Fall         Other Fall       2020 Fall         Monor have a hold that will prevent changing classes for this for the star       Start Over         A You have a hold that will prevent changing classes for this for discrete the differ of classes for this for discrete the scanning.       Start Over         Monor have a hold that will prevent changing classes for this for discrete the differ of classes for the scanning.       Start Over         Monor have a hold that will prevent changing classes for the scanning.       Start Over         Monor have a hold that will prevent changing classes for the scanning.       Start Over         Monor have a hold that will prevent changing classes for the scanning.       Start Over         Monor have a hold that will prevent changing classes for the scanning.       Start Over         Monor have a hold that will prevent changing classes for the scanning.       Start Over         Monor have a hold that will prevent changing classes for the scanning.       Start Over         Monor have a hold that will prevent changing classes for the scanning.       Start Over         Monor have a hold that will prevent changing classes for the scanning.       Start Over         Monor have a hold that will prevent changing classes for the scanning.       Start Over                                                                                                    |                                                                   |                  | CUNY              | first |
|----------------------------------------------------------------------------------------------------|----------------------------------------------------------------------------------------------------|-------------------------------------------------------------------|------------------|-------------------|-------|
| WELCOME       2020 Spring         This software will help you find an optimal schedule for the star       2020 Spring         Select a Term you wish to Enroll for:       2020 Fall         2019 Fall       VSB Analytics         Modement Reg Yau were required to take the CUNY Assessme<br>Natisfermatics-Placement Test bat dti not. You may not require<br>hardement Reg Yau were required to take the CUNY Assessme<br>Natisfermatics-Placement Test bat dti not. You may not require<br>not successfully complete this examination.       Start Over         A You have a hold that will prewrit changing classes for this to<br>TR Orientation New Transfers must attend Transfer Orientation<br>register. Places contact the Office for Orientation and New State<br>your assigned Office for detailed information. Burnar contact information can be found<br>on the Officeges wethins.       Start Over         A You have a hold that will prewrit changing classes for this to<br>the officeges wethins.       RETURN TO CUNYFIRST         Dron tawe a hold that will prewrit changing classes for this to<br>the Officeges wethins.       RETURN TO CUNYFIRST         Certainent Appointment<br>contro Colleges wethins.       Execution table that will prevent changing classes for this to<br>the Officeges wethins.         Execution to the State of the table of the state of the state of                                                                                                    | WELCOME       2020 Spring         This software will help you find an optimal schedule for the star       2020 Summer         Select a Term you with to Enroll for       2020 Fall         VISB Analytics       2020 Summer         2019 Fail       VSB Analytics         Mouthure a hold that will prevent changing classes for this to Recented Req You were required to take the CLIVY Assessment waters the Office of Testing and Evaluation in YUS 5-220, makes and successfully complete this examination.       Advising for: 1080)         Mouthure a hold that will prevent changing classes for this to Recented Req You were studied to take the CLIVY Assessment and successfully complete this examination.       Start Ove         Mouthure a hold that will prevent changing classes for this to Rotentation New Transfers must attend Transfer Orientation and New Star core and the Office of Testing and Evaluation in YUS 5-220, makes and successfully complete this examination.       Start Ove         Mouthure a hold that will prevent changing classes for this to Rotentation New Transfers must attend Transfer Orientation and New Star core and the Office of Testing and Evaluation that the Start Start or CLIVY Start Start Ove       RETURN TO CLIVYFIRST         Mouthure a hold that will prevent changing classes for this to Rotenation Can be found on the Cleope's website.       Require Academic Session Apr 8, 2019 2:45pm to Sep 16, 2019 11:20pm         Mouthure a hold that will prevent changing classes for this to Rotenation.       Require Academic Session September 16       Return to classes for this to Rotenation.                                                                                                    | advising for                                                      |                  |                   | . =   |
| WELCOME       2020 Summer         This software will help you find an optimal schedule for the star       2020 Fall         Select a Term you wish to Enroll for:       2020 Fall         2019 Fall       VSB Analytics         A You have a hold that will prevent changing classes for this termination of the CUNY Assessment Nathematics Placement Test but do not. You may not required to take the CUNY Assessment Nathematics Placement Test but do not. You may not required to take the CUNY Assessment Nathematics Placement Test but do not. You may not required to take the CUNY Assessment Nathematics Placement Test but do not. You may not required to take the CUNY Assessment Nathematics Placement Test but do not. You may not required to take the CUNY Assessment Nathematics Placement Test but do not. You frave a hold that will prevent changing classes for this termolition and new Star protect the second attribution register. Please contact the Office of Orientation and New Star protect the second attribution of the Office for Orientation and New Star protect the second attribution and New Star protect the second attribution of the Office for detailed information. Burnar contact information can be found on the Collegies website.         Enrollment Appointment:       Regular Academic Second Apr 8, 2019 2:45pm to Sep 16, 2019 11:20pm         Open Enrollment Date       Date                                                                                                    | WELCOME       2020 Summer         This software will help you find an optimal schedule for the star       2020 Fall         Select a Tarm you with to Enroll for:       2020 Fall         VSB Analytics       Start Over         A You have a hold that will prevent changing classes for this to Theorem Test but db not. You may not register and successfully complete this examination.       Start Over         A You have a hold that will prevent changing classes for this to The Office of Testing and Evaluation in YOS 5:220, makes a not successfully complete this examination.       Switter Complete the Start over         A You have a hold that will prevent changing classes for this to The Office of Testing and Evaluation in YOS 5:220, makes a not successfully complete this examination.       Switter Store Advising for: 1080)         Switter B Office of relating and Evaluation in YOS 5:220, makes a hold that will prevent changing classes for this to The Office of Advising for: 1080)       Switter Store Advising         A You have a hold that will prevent changing classes for this to The Office of Advising for: 1080)       Switter Store Advising         A You have a hold that will prevent changing classes for this to The Office of Advising for: 1080)       Return to CUNYFIRST         A you have a hold that will prevent changing classes for this to The Office of Advising for: 1080)       Return to CUNYFIRST         A you have a hold that will prevent changing classes for this to The Office of Advising for: 1080)       Return to CUNYFIRST         A you have a hold that will prevent                                                                                                    |                                                                   | 2019 Fall        |                   |       |
| This software will help you find an optimal schedule for the stur<br>Select a Term you wish to Enroll for:<br>2019 Fall<br>2019 Fall<br>2020 Fall<br>2020 Fall<br>2020 | This software will help you find an optimal schedule for the star<br>Select a Term you with to Enroll for:<br>2020 Fall<br>2020 Fall<br>VSB Analytics<br>Start Over<br>A You have a hold that will prevent changing classes for this te<br>Radianape-Phagement Test but did not. You may not register<br>Mathematics-Phagement Test but did not. You may not register<br>You have a hold that will prevent changing classes for this te<br>TR Orientation New Transfers must attend Trainafer Orientation<br>register. Please contact the Office for Orientation and New Stur<br>your assigned Orientation Airs, 2019 2:45pin to Sep 16, 2019 11:20pm<br>Open Enrollment Date:<br>Regular Academic Session Apr 8, 2019 2:45pin to Sep 16, 2019 11:20pm<br>Open Enrollment Date:                                                                                                    | WELCOME                                                           | 2020 Spring      |                   |       |
| Select a Term you wish to Enroll for:     2020 Fall       2019 Fall     VSB Analytics       A You have a hold that will prevent changing classes for this term     Start Over       A You have a hold that will prevent changing classes for this term     Advising for:     1080)       Switch     Stort Over     Switch       Mathematics     You have a hold that will prevent changing classes for this term     Switch       Mathematics     You have a hold that will prevent changing classes for this term     Switch       Mathematics     You have a hold that will prevent changing classes for this term     Switch       May trave a hold that will prevent changing classes for this term     Switch     Stort Advising for:       May trave a hold that will prevent changing classes for this term     Stort Advising for:     1080)       Switch     Stort OuryFirst     Stort Advising       May trave a hold that will prevent changing classes for this term     Stort OuryFirst       May trave a hold that will prevent changing classes for this term     Stort Advising       May trave a hold that will prevent changing classes for this term     Stort OuryFirst       May trave a hold that will prevent changing classes for this term     Stort OuryFirst       May trave a hold that will prevent changing classes for this term     Stort OuryFirst       May trave a hold that will prevent changing classes for this term     Stort OuryFirsterm       <                                                                                                    | Select a Term you wish to Enroll for:     2020 Fall       2019 Fall     VSB Analytics       A You have a hold that will prevent changing classes for this to<br>Placement Reg You were required to take the CLWY Assessment<br>wished the Dflice of Teating and Evaluation in VIC 5-220, makes<br>and successfully complete this examination.     Advising for:     1080)       A You have a hold that will prevent changing classes for this to<br>Register. Place contact the Office for Orientation and New Stud<br>your assigned Orientation date.     Storp ADVISING       A You have a hold that will prevent changing classes for this to<br>Register. Places contact the Office for Orientation and New Stud<br>your assigned Orientation Apr 8, 2019 2:45pm to Sep 16, 2019 11:20pm<br>Open Enrollment Date:<br>Regular Academic Session September 16     RETURN TO CUNYFIRST                                                                                                    |                                                                   | 2020 Summer      |                   |       |
| 2019 Fail       VSB Analytics         A You have a hold that will prevent changing classes for this te Placement Reg You were required to take the CUNY Assessme Nathematics-Placement Test but did not. You may not register white the Office of Testing and Evaluation in VC 5-220, make a and successfully complete this examination.       Advising for: 1080)         A You have a hold that will prevent changing classes for this te TR Offentation New Transfers must attend Transfer Drientation and New Stud your assigned Drientation date.       Storp Advising for: 1080)         A You have a hold that will prevent changing classes for this te TR Offentation date.       Storp Advising         A You have a hold that will prevent changing classes for this te TR Offentation date.       RETURN TO CUNYFIRST         A You have a hold that will prevent changing classes for this te TR Offentation date.       RETURN TO CUNYFIRST         Regular Academic Session Apr 8, 2019 2:45pm to Sep 16, 2019 11:20pm Open Enrollment Date:       Contract office for Offentation and New You have a state of the set of the set of the set of the set of the set office for Offentation and New Study of the set office for Offentation and New Study of the set office for Offentation and New Study of the set office for Offentation to the College's website.       Enrollment 2019 11:20pm         Open Enrollment Date:       Contract of the set office for Offentation and New Study of the set office for Offentation and New Study of the set office for Offentation for the college's website.       Contract office for Offentation for the set office for Offentation for the college's website.                                                                                                    | 2019 Fail      A You have a hold that will prevent changing classes for this te<br>Placement Reg You were required to take the CUNY Assessme<br>Mathematics. Placement Test bar dui not. You may not register<br>visited the Office of Testing and Evaluation in VC 5-220, make a<br>and successfully complete this examination.<br>A You have a hold that will prevent changing classes for this te<br>TR Orientation New Transfers must attend Transfer Deletitation<br>register. Please contact the Office for Orientation and New Stud<br>your assigned Orientation date.<br>A You have a hold that will prevent changing classes for this te<br>Busaa's Office for detailed information. Burnar contact information can be found<br>on the Collego's website.<br>Errollment Appointment<br>Regular Academic Session Apr 8, 2019 2:45pm to Sep 16, 2019 11:20pm<br>Open Enrollment Date:<br>Regular Academic Session September 16                                                                                                    |                                                                   | 2020 Eall        |                   |       |
| 2019 Fail       Start Over         A You have a hold that will prevent changing classes for this te       Advising for:       1080)         Mathematics-Procurent Test but did not You may not register       Advising for:       1080)         Mathematics-Procurent Test but did not You may not register       Advising for:       1080)         Mathematics-Procurent Test but did not You may not register       Advising for:       1080)         Mathematics-Procurent Test but did not You may not register       Stort Over       Advising for:       1080)         Mathematics-Procurent Test but did not You may not register       For provide this examination       Stort Over       SwittCH       Stort Advising for:       1080)         Mathematics-Procurent Test but did not You may not register       Advising for:       1080)       SwittCH       Stort Advising for:       1080)         Mathematics-Procurent Test but did not You may not register       Proceeding the second context tend of the for order test on order test on the test on order test on order test on order test on test test on order test on order test on order test on test test       Start Over         Mathematics-Proceeding that will prevent changing classes for this test       RETURN TO CUNYFIRST       Return to CUNYFIRST         Busser's Office for detailed information. Burnar contact information can be found on the College's website.       Enrollment Appointment:       Regular Academic Session Apr 8, 2019 2:45pm to Sep 16, 2019 11                                                                                                    | 2019 Fail       Start Over         A You have a hold that will prevent changing classes for this te       Advising for:       1080)         Mathematics Placement Test but dd not You may not register       Advising for:       1080)         Wathematics Placement Test but dd not You may not register       Switch       Storp Apvising         Wathematics Placement Test but dd not You may not register       Switch       Storp Apvising         Wathematics Placement Test but dd not You may not register       Switch       Storp Apvising         M You have a hold that will prevent changing classes for this te       Switch       Storp Apvising         TR Orientation New Transfers must attend Transfer Orientation register       RETURN TO CUNYFIRST       RETURN TO CUNYFIRST         You have a hold that will prevent changing classes for this te       RETURN TO CUNYFIRST       RETURN TO CUNYFIRST         You have a hold that will prevent changing classes for this te       Regular Academic Session Apr 8, 2019 2/45pm to Sep 16, 2019 11:20pm       Open Enrollment Date         Regular Academic Session September 16       Regular Academic Session September 16       Regular Academic Session September 16                                                                                                    | Select a Term you wish to Enroll for:                             | 2020 Fan         |                   |       |
| A You have a hold that will prevent changing classes for this te       Advising for:       1080)         Mathematics-Placement Test but did not. You have a register whites the Office of Testing and Evaluation in VC 5-220, make a and successfully complete this examination.       Advising for:       1080)         A You have a hold that will prevent changing classes for this te       SWITCH       STOP ADVISING         A You have a hold that will prevent changing classes for this te       SWITCH       STOP ADVISING         A You have a hold that will prevent changing classes for this te       RETURN TO CUNYFIRST       RETURN TO CUNYFIRST         You have a includ that will prevent changing classes for this te       RETURN TO CUNYFIRST       RETURN TO CUNYFIRST         You have a includ that will prevent changing classes for this te       RETURN TO CUNYFIRST       Regular Academic Session Apr 8, 2019 2:45pm to Sep 16, 2019 11:20pm       Open Enrollment Date:                                                                                                    | A You have a hold that will prevent changing classes for this termay not register.       Advising for:       1080).         Mathematics Placement Test but did not You may not register.       Advising for:       1080).         White the Office of Testing and Evaluation in VIC 5-220, make a and successfully complete this examination.       SWITCH       STOP ADVISING         A You have a hold that will prevent changing classes for this terms of register.       SWITCH       STOP ADVISING         A You have a hold that will prevent changing classes for this terms of register.       RETURN TO CUNYFIRST       RETURN TO CUNYFIRST         You have a hold that will prevent changing classes for this terms office for detailed information and New Studyout assigned Office for detailed information. Burnar contact information can be found on the Oclinge's website.       RETURN TO CUNYFIRST         Enrollment Appointment       Regular Academic Session Apr 8, 2019 2/45pm to Sep 16, 2019 11:20pm       Open Enrollment Date.         Regular Academic Session September 16       September 16       September 16                                                                                                    | 2019 Fall                                                         | VSB Analytics    |                   |       |
| Placement Req You were required to take the CUNY Assessme<br>Mathematics-Placement Test but did not. You make a<br>and successfully complete this examination.       Advising for:       1080)         A You have a hold that will prevent changing classes for this te<br>TR Orientation New Transfers must attend Transfers for this te<br>TR Orientation date.       SWITCH       STOP ADVISING         A You have a hold that will prevent changing classes for this te<br>TR Orientation date.       RETURN TO CUNYFIRST       RETURN TO CUNYFIRST         A You have si hold that will prevent changing classes for this te<br>TR Orientation date.       RETURN TO CUNYFIRST       RETURN TO CUNYFIRST         A You have si hold that will prevent changing classes for this te<br>Busar's Office for detailed information. Burnar contact information can be found<br>on the College's website.       Emoliment 2019 2145pm to Sep 16, 2019 11:20pm         Open Enrollment Date:       Open Enrollment Date:       Sep 16, 2019 11:20pm                                                                                                    | Placement Req. You were required to take the CUNY Assessme<br>Mathematics-Placement Test but did not. You make a<br>and successfully complete this examination.       Advising for:       1080).         A You have a hold that will prevent changing classes for this te<br>TR Orientation New Transfers must attend Transfer Drientation<br>register. Please contact the office for Orientation and New Stud<br>your assigned Orientation date.       SWITCH       STOP ADVISING         A You have a hold that will prevent changing classes for this te<br>TR Orientation New Transfers must attend Transfer Orientation<br>register. Please contact the office for Orientation and New Stud<br>your assigned Orientation date.       RETURN TO CUNYFIRST         A You have a hold that will prevent changing classes for this te<br>TR Orientation Studied information. Burnar contact information can be found<br>on the Octogets website.       RETURN TO CUNYFIRST         Enrollment Appointment<br>Regular Academic Session Apr 8, 2019 2:45pm to Sep 16, 2019 11:20pm       Open Enrollment Date.         Regular Academic Session September 16       Regular Academic Session September 16                                                                                                    |                                                                   | Start Över       |                   |       |
| Watherhands-Fractment Test for do not. You have a white the Office of Testing and Evaluation in VIC 5-220, make a and successfully complete this examination.  A You have a hold that will prevent changing classes for this te TR Offinentation New Transfers must attend Transfers must attend Transfers must attend Transfers must attend Transfers must attend Transfers of this te TR Office to restaurch office for Office for Office for Office for the office for the office f                                                                                                    | Water and successfully complete this examination. A You have a hold that will prevent changing classes for this terms of register. Please contact the office for Orientation and New Studyout assigned Orientation date. A You have a hold that will prevent changing classes for this terms of the office for Orientation and New Studyout assigned Orientation date. A You have a hold that will prevent changing classes for this terms office for orientation and New Studyout assigned Orientation date. A You have a hold that will prevent changing classes for this terms office for detailed information. Burnar contact information can be found on the Ocliege's website. Enrollment Appointment Regular Academic Session Apr 8, 2019 2:45pm to Sep 16, 2019 11:20pm Open Enrollment Date. Regular Academic Session September 16                                                                                                    | Placement Reg You were required to take the CUNY Assessme         | Advising for     |                   | 1080) |
| A You have a hold that will prevent changing classes for this te<br>TR Orientation New Transfers must attend Transfer Orientation<br>register. Please contact the Office for Orientation and New Stud<br>your assigned Orientation date.     A You have a hold that will prevent changing classes for this te<br>Burgar's Office for detailed information. Burgar contact information can be found<br>on the College's website.     Enrollment Appointment.<br>Regular Academic Session Apr 8, 2019-2:45pm to Sep 16, 2019 11:20pm<br>Open Enrollment Date:                                                                                                    | ▲ You have a hold that will prevent changing classes for this to TR Orientation New Transfers must attend Transfer Orientation register. Please contact the Office for Orientation and New Studyout assigned Orientation date.       RETURN TO CUNYFIRST         ▲ You have a hold that will prevent changing classes for this to Busaar's Office for detailed information. Busaar contact information can be found on the Ooffoce for detailed information. Busaar contact information can be found on the Ooffoce for detailed information. Busaar contact information can be found on the Ooffoce for detailed information. Busaar contact information can be found on the Ooffoce for detailed information. Busaar contact information can be found on the Ooffoce for detailed information. Busaar contact information can be found on the Ooffoce for detailed information. Busaar contact information can be found on the Ooffoce for detailed information is the Ooffoce for detailed information. Busaar contact information can be found on the Ooffoce for detailed information. Busaar contact information can be found on the Ooffoce for detailed information. Busaar contact information can be found on the Ooffoce for detailed information. Busaar contact information can be found on the Ooffoce for detailed information. Busaar contact information can be found on the Ooffoce for detailed information. Busaar contact information can be found on the Ooffoce for detailed information. Busaar contact information can be found on the Ooffoce for detailed information. Busaar contact information can be found on the Ooffoce for detailed information.         Enrollment Appointment       Regular Academic Session September 16         Regular Academic Session September 16       Information Can be found to the found to the found to the found to the found to the found to the found to the found to the found to the found to the found to the f | visited the Office of Testing and Evaluation in VC 5-220, make a  | (COLUMN )        | STOP ADVISING     | 1     |
| register. Please contact the Office for Orientation and New Stud<br>your assigned Orientation date.       RETURN TO CUNYFIRST         A You have a hold that will prevent changing classes for this te<br>Burgar's Office for detailed information. Burgar contact information can be found<br>on the College's website.       Return To CUNYFIRST         Enrollment Appointment.       Regular Acsdemic Session. Apr 8, 2019-2:45pm. to Sep 16, 2019 11:20pm.       Open Enrollment Date:                                                                                                    | register. Please contact the Office for Orientation and New Stud<br>your assigned Orientation date.       RETURN TO CUNYFIRST         A You have a hold that will prevent changing classes for this te       Businar's Office for detailed information. Busian contact information can be found<br>on the College's website.         Enrollment Appointment.       Regular Academic Session Apr 8, 2019 2:45pm to Sep 16, 2019 11:20pm         Open Enrollment Date:       Regular Academic Session September 16                                                                                                    | A You have a hold that will prevent changing classes for this te  | -                |                   | -     |
| Busaria Office for detailed information. Busari contact information can be found<br>on the College's website<br>Enrollment Appointment:<br>Regular Academic Session Apr 8, 2019-2:45pm to Sep 16, 2019 11:20pm<br>Open Enrollment Date:                                                                                                    | Busana Office for detailed information. Burnar contact information can be found<br>on the College's website.<br>Enrollment Appointment.<br>Regular Academic Session Apr 8, 2019-2:45pm to Sep 16, 2019-11:20pm<br>Open Enrollment Date:<br>Regular Academic Session September 16                                                                                                    | register. Please contact the Office for Orientation and New Stud  | RE               | TURN TO CUNYFIRST |       |
| Regular Academic Session Apr 8, 2019-2:45pm to Sep 16, 2019 11:20pm<br>Open Enrollment Date:                                                                                                    | Regular Academic Session Apr 8, 2019 2:45pm to Sep 16, 2019 11:20pm<br>Open Enrollment Date:<br>Regular Academic Session: September 16                                                                                                    | Burgar's Office for detailed information: Burgar contact informat | ion can be found |                   |       |
| Open Enrollment Date:                                                                                                    | Open Enrollment Date:<br>Regular Academic Session September 16                                                                                                    | Enrollment Appointment                                            |                  |                   | _     |
|                                                                                                    | Régular Acodemic Session September 16                                                                                                    | Regular Academic Session Apr 8, 2019 2:45pm to Sep 16, 2019       | 11:20pm          |                   | _     |
| Regular Academic Sestion September 16                                                                                                    |                                                                                                    | Open Enroliment Date:                                             |                  |                   |       |
|                                                                                                    |                                                                                                    | Regular Academic Session September 16                             |                  |                   |       |
|                                                                                                    |                                                                                                    | 2020 Spring                                                       |                  |                   |       |

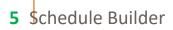

- 02 | Next, select the term in which you would like to advise the student. This can be done from the Schedule Builder welcome page or by using the drop-down menu.
  - The Welcome page provides specific term by term information about the student. This may include holds, enrollment appointments and current enrollment status.

| advising for                                                                                                    |                                                      | CUNY first        |
|----------------------------------------------------------------------------------------------------|------------------------------------------------------|-------------------|
| WELCOME<br>This software will help you find an optimal schedule for the stur<br>Select a Term you wish                                                                                                    | 2019 Fall<br>2020 Spring<br>2020 Summer<br>2020 Fall | 8                 |
| 2019 Fall                                                                                                    | VSB Analytics<br>Start Over                          |                   |
| A You have a hold that will prevent changing classes for this te<br>Placement Reg You were required to take the CUNY Assessment<br>Mathematics-Placement Test but did not. You may not register<br>visited the Office of Testing and Evaluation in VO 5-220, make a<br>and successfully complete this examination. | Advising for<br>SWITCH                               | STOP ADVISING     |
| A You have a hold that will prevent changing classes for this te<br>TR Dientsbon New Transfers must attend Transfer Dientation<br>register. Please contact the Office for Orientation and New Stud<br>your assigned Direntiation date.<br>A You have a hold that will prevent changing classes for this te         | RE                                                   | FURN TO CUNYFIRST |
| Bursar's Office for dotailed information, Bursar contact information<br>on the College's website<br>Enrollment Appointment:<br>Regular Academic Session Apr 8, 2019 2:45pm to Sep 16, 2019<br>Open Enrollment Date<br>Regular Academic Session September 16                                                        |                                                      |                   |
| 2020 Spring                                                                                                    |                                                      |                   |

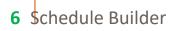

#### **How to Search for Classes**

**01** | There are four (4) methods available to search for courses when providing advisement services to your student:

| • • | Search for classes using the course number, course name, professor name or subject name using the "Select Course" field.                |
|-----|----------------------------------------------------------------------------------------------------|
| 0   | With the "Advanced Search" field, search for classes by requirement designation, course attribute and the course attribute value.       |
| • • | Import the student's "Degree Plan" from Degree Works, if there is one available.                                                        |
| 0   | Select the " <b>DegreeWorks Audit</b> " link to see what courses your student still needs in order to fulfill their degree requirement. |
|     | SCHEDULE BUILDER                                                                                                    |
|     | SELECT COURSES <                                                                                                    |
|     | Colleges: Lehman College × (1/25)<br>Instruction Modes: All<br>Select your college and desired                                          |
|     | instruction modes.                                                                                                    |
|     | Select Course Advanced Q                                                                                                    |
|     | Import my: DEGREE PLAN DEGREEWORKS AUDIT                                                                                                |

7 Schedule Builder

### Plan

a. If a student has a SEP plan attached to their record, the "Degree Plan" option allows you to import their plan for the current semester you are building.

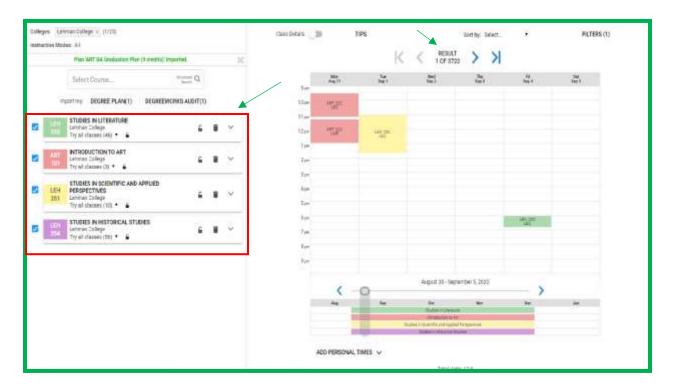

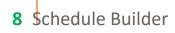

#### **DegreeWorks Audit**

**b.** "Degreeworks Audit" allows you to select classes directly from the student's audit.

| SUMMARY                                                                                                    | AUDIT                                                                  | STILL NEEDED        |
|----------------------------------------------------------------------------------------------------|------------------------------------------------------------------------|---------------------|
| Drawing Specialization - (ART-BA)                                                                                          | Orbeing Year: 2009-2020 Undergradums<br>GPA: 0.000 Orabits Applied: 24 | Condito Required: 🧟 |
| Nation conditions for this set of requirements<br>II codits an injured, you still need 18 mere<br>Return Codits analoffe() |                                                                        |                     |
| 🗋 Hajar Credits in Residence 😒                                                                                             |                                                                        |                     |
| You Nave taken 12 middle in Reddence.                                                                                      |                                                                        |                     |
| REQUIRED ART & ARE COURSES                                                                                                 |                                                                        |                     |
| ART 100 Beac Drawing Ar. 3 FALL 2019                                                                                       | I Natisfied by Hotes CC                                                |                     |
| ART tilt: IntroDivensional Design                                                                                          | 0 FALL20140                                                            |                     |
| 🗋 Intro to 3 Omensional Design 🔿                                                                                           |                                                                        |                     |
| Still freeced:<br>3 Gredts in                                                                                              |                                                                        |                     |
| ART 310 SELECT                                                                                                    |                                                                        |                     |
|                                                                                                    |                                                                        |                     |

#### **Advanced Search**

**c.** The "Advance Search" offers added flexibility when attempting to add a course.

| Advanced Course Search                |                    |
|---------------------------------------|--------------------|
| · · · · · · · · · · · · · · · · · · · | ~                  |
| ~                                     |                    |
| <li></li>                             |                    |
| [4]                                   |                    |
| <b>y</b>                              |                    |
| Nurvuie, Title, Instructor            |                    |
| ARCH                                  |                    |
|                                       | View selected only |
|                                       |                    |

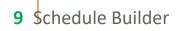

## **How to Generate Schedules**

01 Once classes have been selected, Schedule Builder will generate schedules for the desired classes that have been selected. To add or remove a class from your list, check or uncheck the box, on the left, in front of the course name. The generated results will show all possible schedules available for your student.

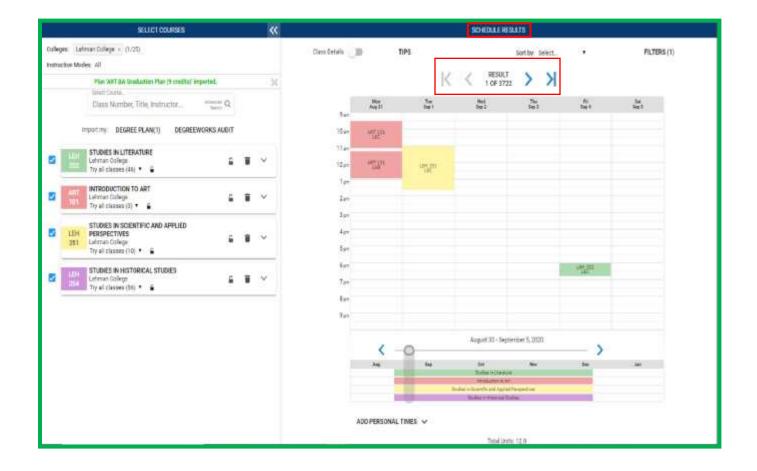

- O2 | To reduce the total number of generated schedule results for your student, set specific parameters to meet the students' academic needs. The calendar will automatically adjust to show schedules that meet the criteria specified, reducing the total number of schedule results generated.
  - Filter out closed and waitlisted classes.
  - Sort schedule results based on the time of day.
  - Select and/or drag on the schedule form to block out times your student cannot or prefers not to attend classes.
  - Reduce schedule results by choosing the session in which your student would like to take classes in a specific term.
  - Deselect class sections that don't fit into the preselected time constraints. Hover over each class section to see where they fall on the schedule.

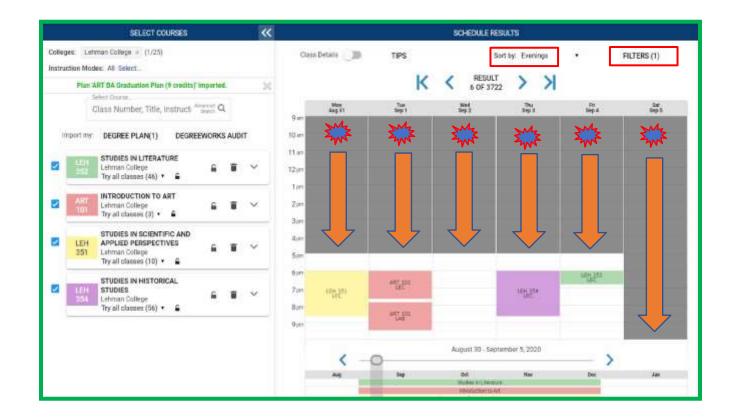

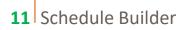

03 | "Course Details" provides additional information about each course on the schedule. Click here to view the number of seats available, the class meeting patterns, class times, room numbers, and total credit units.

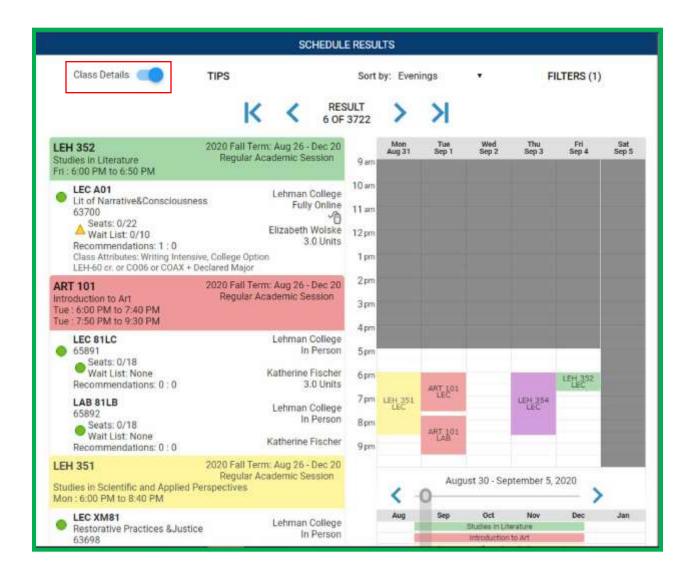

04 View the course descriptions, prerequisites and class sections using the drop-down menu for each class.

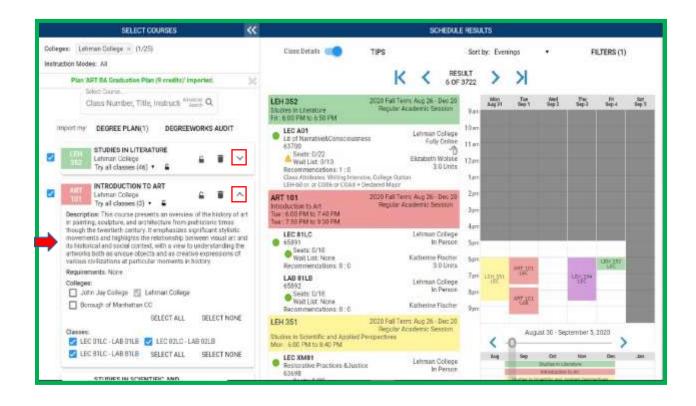

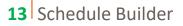

# How to Assign Classes to Students

01 | As an Advisor, you have the ability to "**lock**" selected classes. This forces your student to register for that particular class.

| SELECT CODERS 🔍                                                                                                    | SCHEDULE RESULTS                         |             |
|----------------------------------------------------------------------------------------------------|------------------------------------------|-------------|
| oBeges: Lefimen College v (1/25).<br>struction Modes: All                                                                                                    |                                          | FILTERS (1) |
| Plan KRT BA Graduation Plan (3 credita) imported. (c)                                                                                                    | < < result<br>1 OF 1251 > >              |             |
| Glass Sumber, filte, instructs and Q.                                                                                                    | And And And And And And And And And And  | Sep 1       |
| Import my: DEOREE PLAN(1) DEOREEWORKS AUDIT                                                                                                    | 10 er                                    |             |
| STUDIES IN LITERATURE<br>Comman Category (10) *                                                                                                    | Max Carrier Carrier                      |             |
| Mitropolicition to Art     Lecoluci - LAB of Leci -      Art     Description: This came present an weekers of the loaking of and     presenting scappers and acchilecture from protectors: thread     the weeting to compute and acchilecture from     protectors: thread the accenters of and the loaking of and     the scape of the second scape of the loaking of and     the scape of the second scape of the second scape of th | tan<br>2m<br>3m<br>Am                    |             |
| monoments and logitights the relationship between visual and and<br>its historical and accial correct, with a view to intravistanting the<br>artificity both as unless objects and as creative expressions of<br>variance breitations at particular nonmerits in history<br>Requirements: None<br>Collegies                                                                                                    | San-<br>dare<br>Zan                      |             |
| Jum Jar College     Somath of Manhattan CC     SELECT ALL SELECT NONE                                                                                                    | Ann<br>Yan                               |             |
| Classes:                                                                                                    | August 30 - Begremoter 5, 2000           |             |
| C LEC BILO - LAR BILR SELECT ALL SELECT NONE                                                                                                    | Aug bap per how bee                      | 3.00        |
| STUDIES IN SPECIFICIP AND                                                                                                    | Reduced & total and builded Research the |             |

02 Class sections may also be locked by selecting the padlock under section details. Classes can also be pinned to a schedule to keep that particular class constant.

| SELECT COURSES 🛛 兴                                                                                                    | SCHEDULE RESULTS                                                      |
|----------------------------------------------------------------------------------------------------|-----------------------------------------------------------------------|
| Colleges: Comman College # (1/25)<br>Instruction Modes: All<br>Plan ART BA Conductor Plan (9 condito) important. 200                                                                                                    | Class Decails ID TIPS Bert by: Select. • FILTERS (1)                  |
| Salas Class.<br>Class Number, Tikle, Instruction and Q.                                                                                                    | Hen Tas war Tas fit and<br>Aug 11 Say 1 Say 1 Say 1 Say 1 Say 1 Say 1 |
|                                                                                                    | 10 am<br>11 am<br>12 am<br>1 am<br>1 am                               |
| LECOLO-LABOLD •<br>Description Texts during potential an observed of the frieldory of ant<br>in pointing soutprans, and applications from prohibitoris there<br>though the ownerhelm contexts it compliances expendicant exhibition<br>movements and inglights the responsible between visual and and<br>its textorical and textole comment, with a view to enterelated regime<br>in whether both as unsupport device and as treative expressions of<br>variable contexts and politicular moments in history.<br>Requirements: None<br>Colorean | 3 an<br>4 an<br>5 an<br>8 an<br>7 an                                  |

14 Schedule Builder

#### How to Generate a Range of Courses in a Subject

If you want to recommend a range of courses to a student under a specific subject, you can do so by using the '@' symbol in the Search Bar. Let us try together!

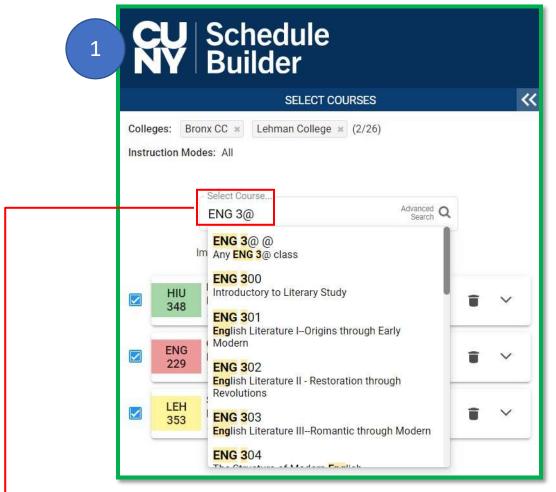

- 1. Type in the Subject code into the Search Bar.
  - a. This will only work with the 3 letter Subject Code (ENG, MAT, etc.)
- 2. Type the first number of the range of courses you would like to pull in.
  - a. For example, typing **ENG 3**@ will pull all 300 level courses being offered in the term you are advising for.
  - b. You can also just type the ENG @ to pull in ALL English courses offered for that term.

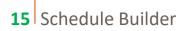

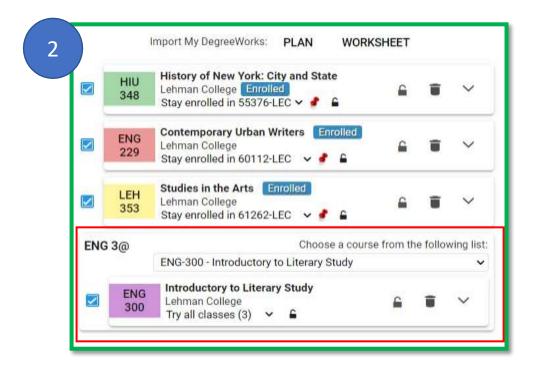

Once you hit enter, this box will show up in the enrollment Cart with a drop-down list.

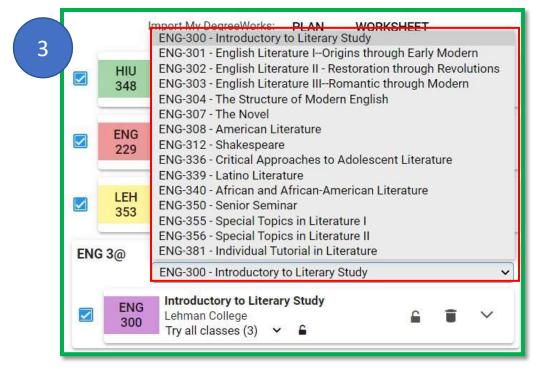

The student is now able to choose any course from this list to enroll into! All done in one box.

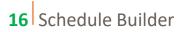

# Assigning a Recommendation to a Student

Once a schedule has been finalized, select "**Recommend**" to create a recommendation for your student.

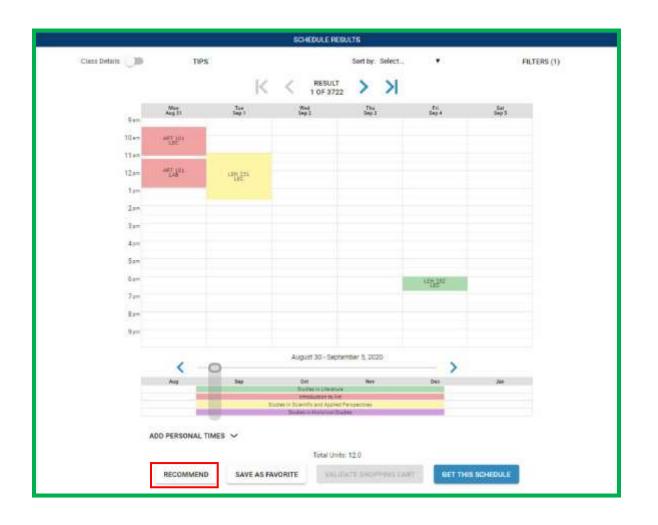

03 | Next, provide a title to the recommendation, and formulate a message to the student that you are advising. Select "Save", which shares this recommendation with the student. Once the student logs into Schedule Builder, they will see the recommendation.

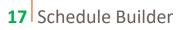

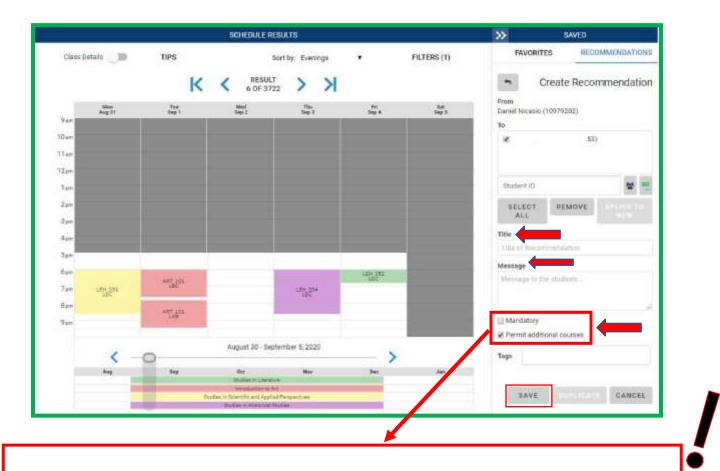

- Permit Additional Courses: Allows the student to add courses into their cart and remove courses from the recommendation. Students can also ignore the recommendation all together.
- Mandatory: Students are not able to add courses into their cart but can remove courses from the recommendation that are not locked. These recommendations cannot be ignored by the student.
- Permit Additional Courses + Mandatory: Students cannot ignore the recommendation but are able to add additional courses. Courses from the recommendation that are not locked can be removed.

You can check one box, or both when creating a recommendation.
04 | Once the recommendation is saved, the courses are now marked "Recommended".

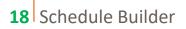

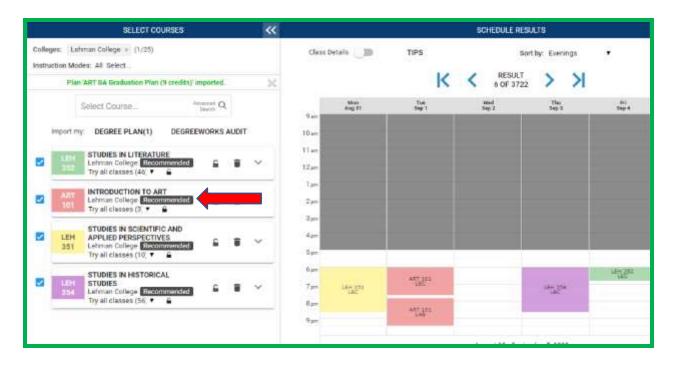

05 Advisors also have the option to recommend classes to multiple students, by inputting the student IDs. There is also the option to select students based on their Student Groups or uploading a Comma-separated Values (CSV) with the student IDs.

| SCHEDULE RESULTS |              |                     |              | »           | SAVED        |                           |                    |
|------------------|--------------|---------------------|--------------|-------------|--------------|---------------------------|--------------------|
| Class Details    | TIPS         | Sort                | by: Evenings | •           | FILTERS (1)  | FAVORITES                 | RECOMMENDATIONS    |
|                  | K            | RESULT<br>6 OF 3722 | Х            |             |              | 10000                     | ate Recommendation |
| Men<br>Aug 31    | Tan<br>Sep 1 | Wed<br>Sap 2        | Thu<br>Sep J | Ri<br>Sep 4 | Sar<br>Say S | From                      |                    |
| 10 em            |              |                     |              |             | -            |                           |                    |
| 11 an            |              |                     |              |             |              |                           |                    |
| 12 <i>p</i> *    |              |                     |              |             |              |                           |                    |
| 1,000            |              |                     |              |             |              |                           | Select from        |
| 2 <sub>pm</sub>  |              |                     |              |             |              | SELECT                    | Student Group      |
| Sym              |              |                     |              |             |              | 11060°                    | Import Student     |
| 49m              |              |                     |              |             |              | Title<br>Title of Recomma | IDs from CSV       |
| 5pm              |              |                     |              |             |              | Message                   |                    |
| 18.00            |              |                     |              |             |              | message                   |                    |

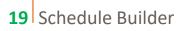